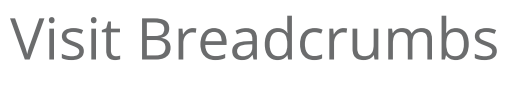

Last Modified on 09/25/2024 1:59 pm EDT

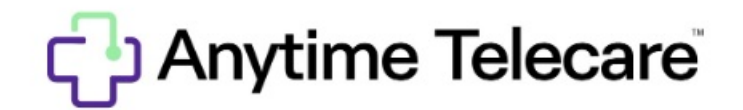

## **Visit Breadcrumbs**

Visit Breadcrumbs allow you to see who else in your practice has interacted with that patient during their virtual visit.

Each practice user who interacts with the patient will be listed at the bottom of the Patient Info Card.

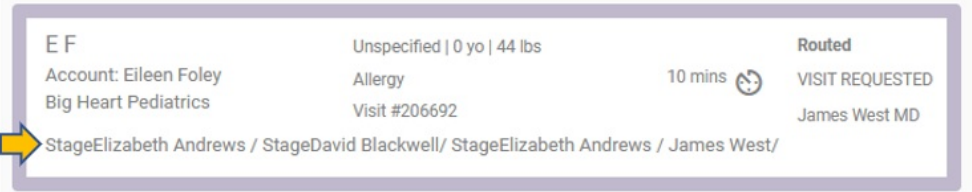

By hovering or clicking on each name, you can see any routing notes that the person included within their interaction that has been added for review.

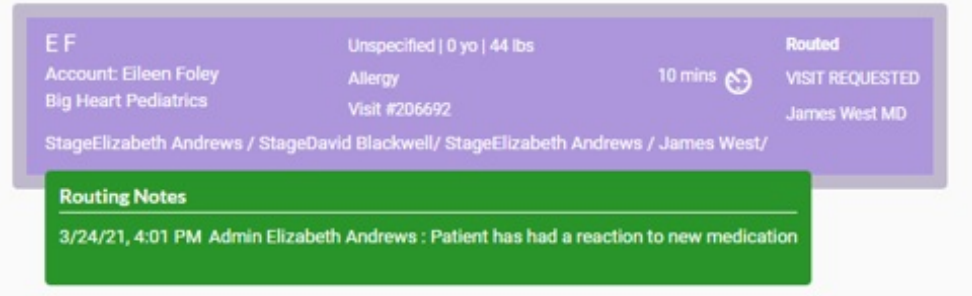